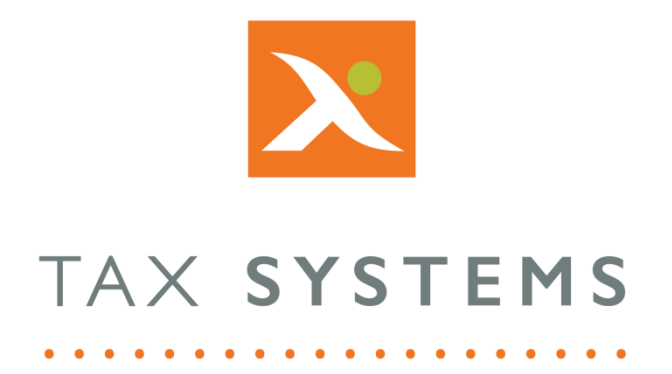

# Alphacat Release Notes Version 21.0.0.22

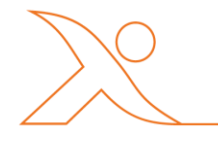

#### Contents

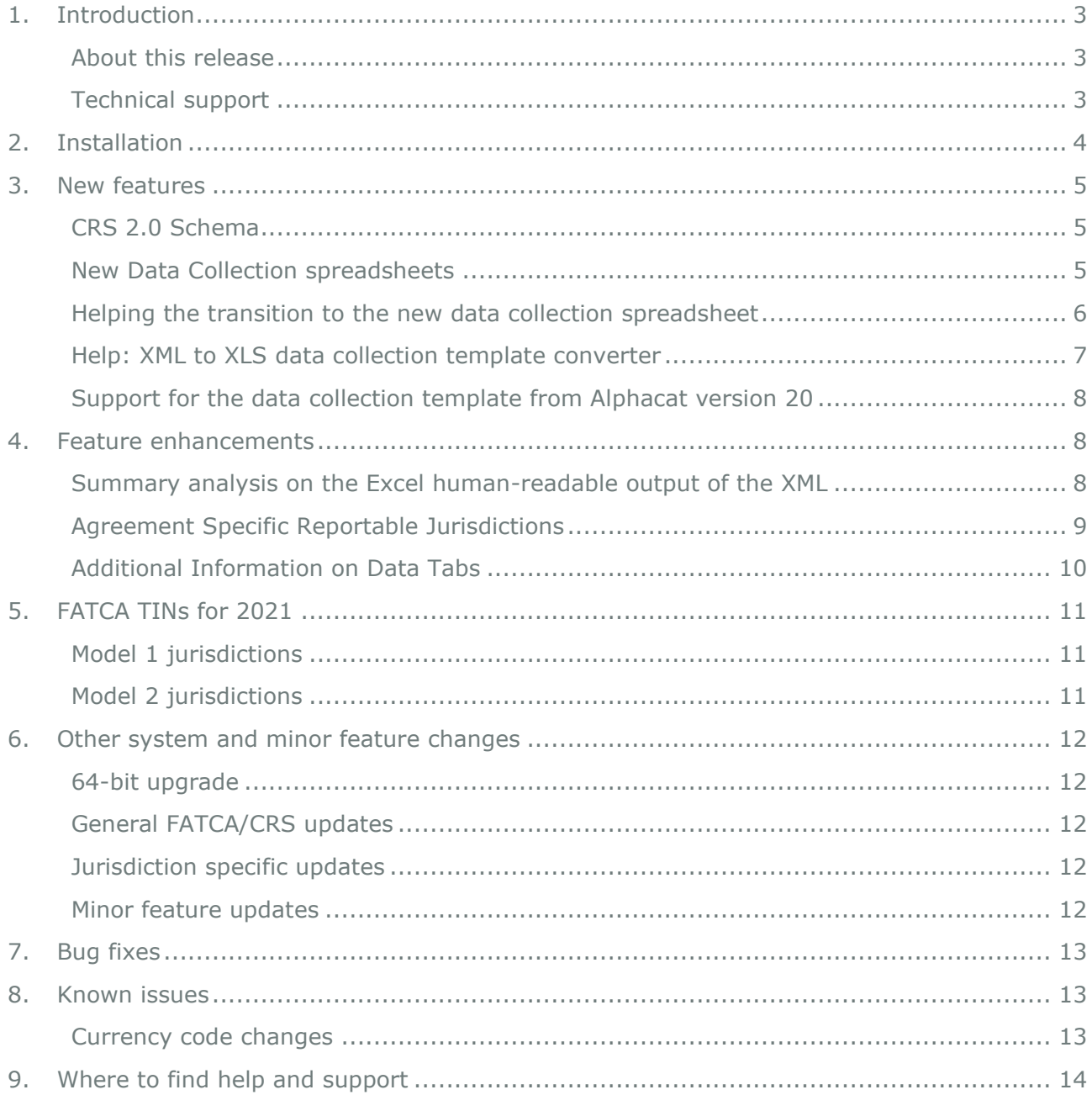

## <span id="page-2-0"></span>1. Introduction

### <span id="page-2-1"></span>About this release

Welcome to version 21.0.0.22 of Alphacat. This update includes the following enhancements:

- Incorporation of the CRS2.0 Schema for use in 2021
- A new and more flexible data collection spreadsheet and supporting tool
- Summary analysis on the Excel human-readable output of the XML
- Optional additional validation for jurisdiction specific reportable jurisdictions
- An upgrade of the software to 64-bit, to enhance performance
- Other minor system/feature changes

This update also includes some bug fixes. Details of both the enhancements and bug fixes are below.

## <span id="page-2-2"></span>Technical support

We provide a technical support help desk for users requiring assistance. The help desk can be contacted by telephone between the hours of 9.00 am and 5.30 pm, Monday to Friday excluding public holidays.

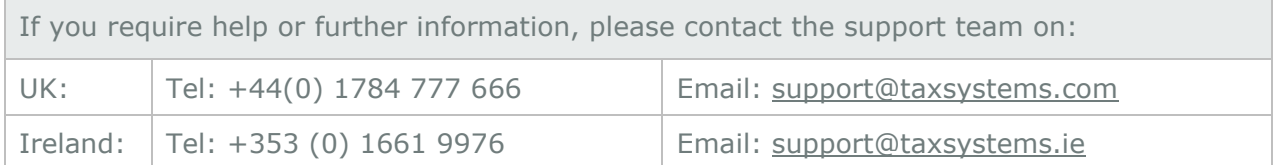

## <span id="page-3-0"></span>2. Installation

The Alphacat Administration Guide covers the process for upgrading your copy of Alphacat or performing a new install.

Please note that we are also introducing a new Data Collection spreadsheet in this release. This comes with a new Spreadsheet Checker tool which is installed as part of the Alphacat Client.

If you would like to continue using the Data Collection spreadsheet provided with Alphacat version 20, that spreadsheet will still be supported with this release, however, you will need to update the Access Database Engine 2010 installation on the machine running the service from 32bit to 64bit. This follows the update of Alphacat to 64bit. More information on this update is provided in the notes below.

## <span id="page-4-0"></span>3. New features

### <span id="page-4-1"></span>CRS 2.0 Schema

The OECD have introduced a new CRS Schema for use for all exchanges from 2021 onwards [\(https://www.oecd.org/tax/automatic-exchange/common-reporting-standard/schema-and](https://www.oecd.org/tax/automatic-exchange/common-reporting-standard/schema-and-user-guide/#d.en.345315)[user-guide/#d.en.345315\)](https://www.oecd.org/tax/automatic-exchange/common-reporting-standard/schema-and-user-guide/#d.en.345315).

This has been incorporated into the software to comply with the changes made. The main impact of this new schema is 'under the bonnet' and addressed by Alphacat for you. The result will mostly be seen in the references and formatting added to the XML reports you output for CRS.

This has little impact on the data you report, which remains the same, however there are some new and changed country and currency options.

### <span id="page-4-2"></span>New Data Collection spreadsheets

Following customer feedback from last year, we are introducing a new standard data collection spreadsheet in this release. The main benefits we hope you will see from this template include:

- Greater flexibility to cater for different FATCA and CRS data needs, such as:
	- o including multiple RFIs in one template,
	- o enabling dataset groups of greater than 5,000 reportable accounts and jurisdiction and
	- o both jurisdiction and FATCA/CRS specific templates
- Faster import times
- Wider validation prior to import, through a supporting Spreadsheet Checker tool

The new spreadsheets are available from **Data>Tools>Data Import** Example files are also included in this section.

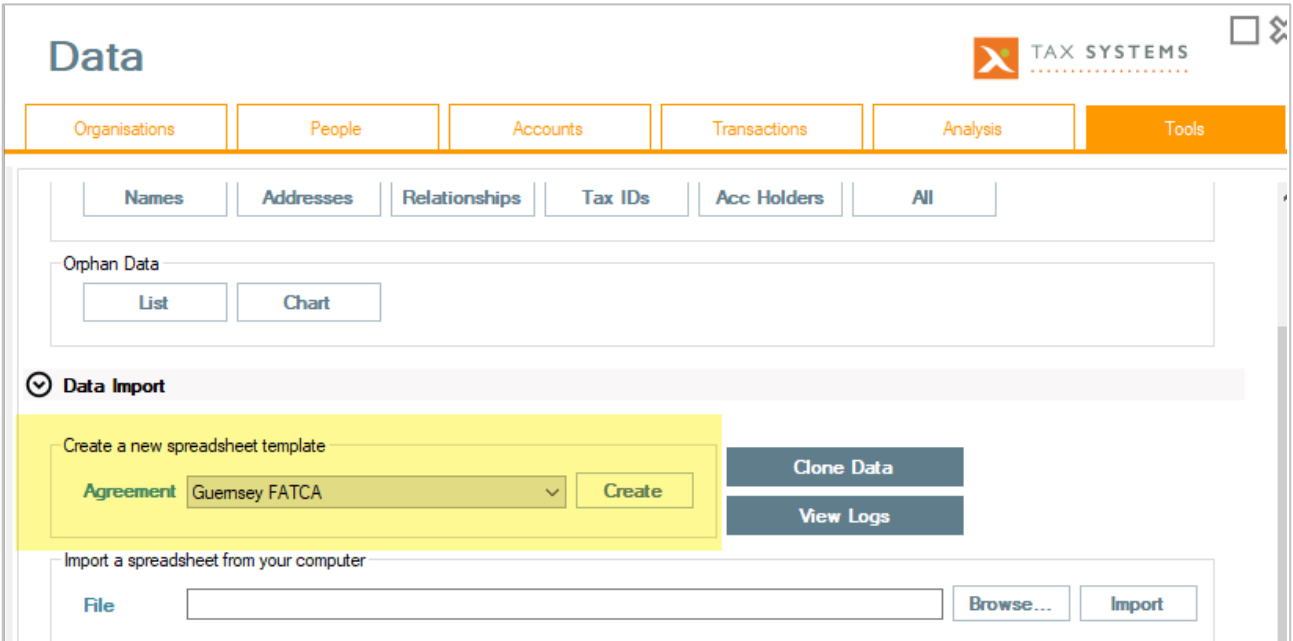

A separate manual is available to guide the user through data collection for these spreadsheets. There is also a Spreadsheet Checker tool which should be used for an initial check on the data collected before it is imported into Alphacat.

## <span id="page-5-0"></span>Helping the transition to the new data collection spreadsheet

If you imported any data in Alphacat v20, this will have been populated in the format of the new data template in the background. You can find last year's data in the new format by going into Tools->Data Import->View Logs. Then, click the View icon on the import you wish to access. If you click the link under Source, this will open the data you have previously imported in the new format.

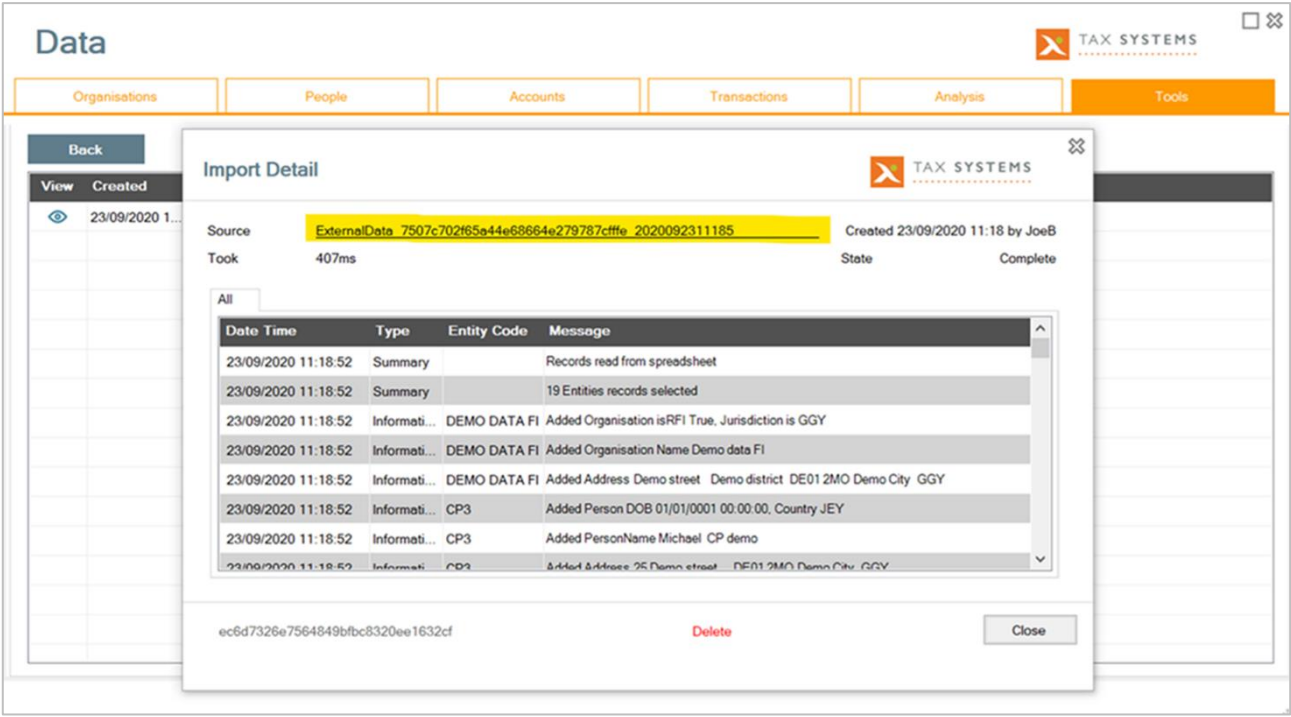

This template can either be used again, e.g. by updating the transaction data for 2020, or copied into a fresh version of the new template and edited.

## <span id="page-6-0"></span>Help: XML to XLS data collection template converter

Additionally, there is a new tool which converts an existing XML report file into a new data collection template standard.

*Please note: This feature only works with XML files which were generated using CRS schema v1.0, as of this release. We will be expanding the feature in future releases.*

This can be located in **Help > Helpers (tab) > Generate SS from XML (button).**

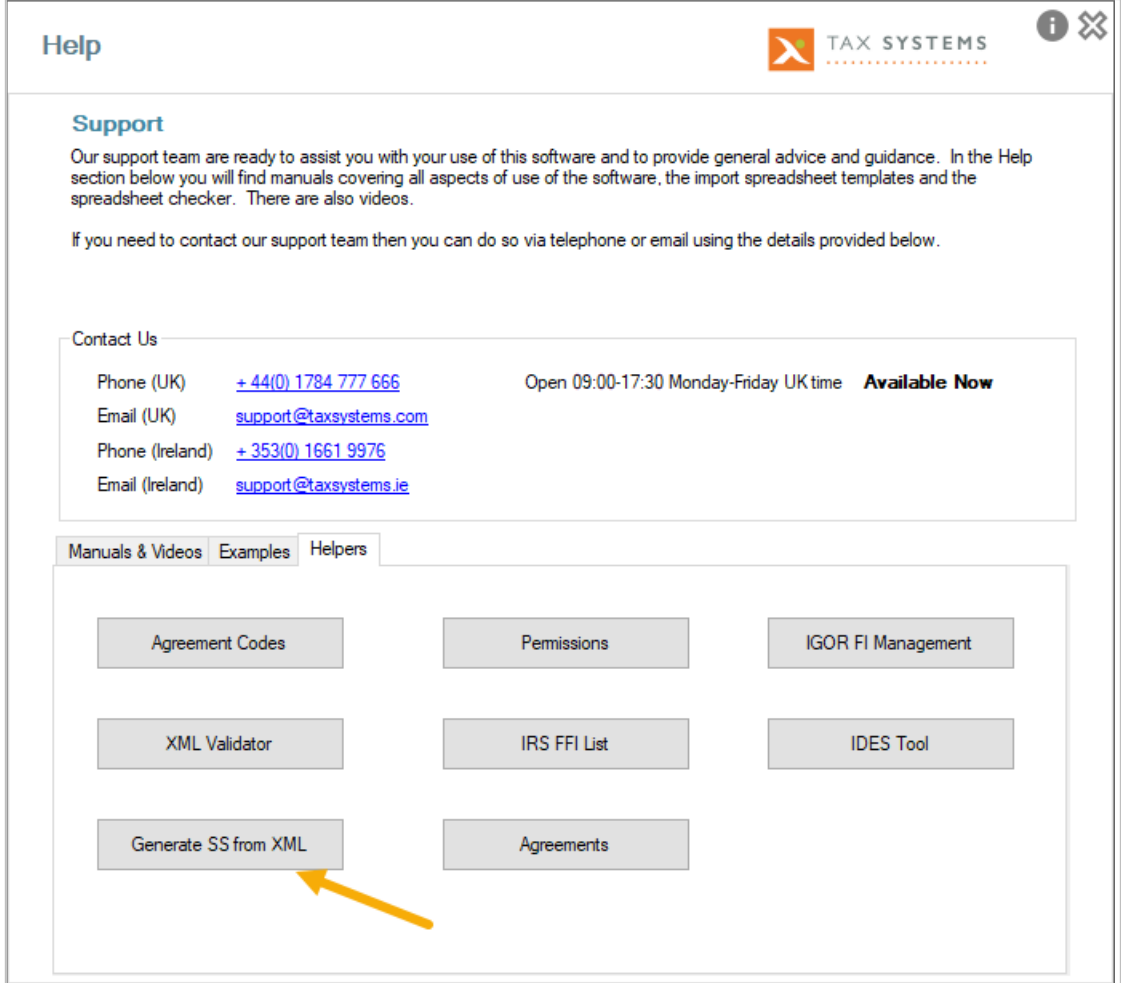

Click the **Generate SS Button** to see the following dialogue:

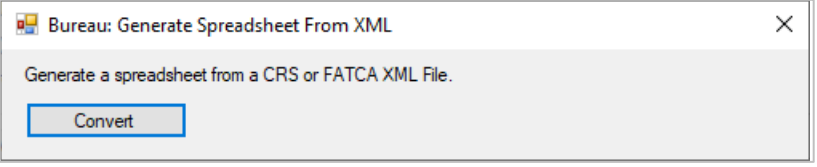

Click **Convert,** and browse and select an existing XML file. After clicking **Open**, the XML is converted and a save file location is prompted after which the file will automatically be opened in Excel.

### <span id="page-7-0"></span>Support for the data collection template from Alphacat version  $20$

The new data collection template is the new standard for the software from this release, however we are still supporting the version 20 template for use with this release. Support for the version 20 will be dropped in future releases, so while it may still import, we will not be updating it for any changes in FATCA/CRS requirements or changes in Alphacat.

*Important note: If you do want to continue using the version 20 data collection template for this release, a copy of Access Database Engine 2010 (64-bit) will need to be installed on the machine running the Service, as Alphacat is updated to a 64-bit application from this release.*

## <span id="page-7-1"></span>4. Feature enhancements

#### <span id="page-7-2"></span>Summary analysis on the Excel human-readable output of the XML

When selecting Excel output of a submission, in addition to the disclosure of all content included in the XML, there is now a second 'Summary' tab, which provides statistics on the content of the submission to aid review.

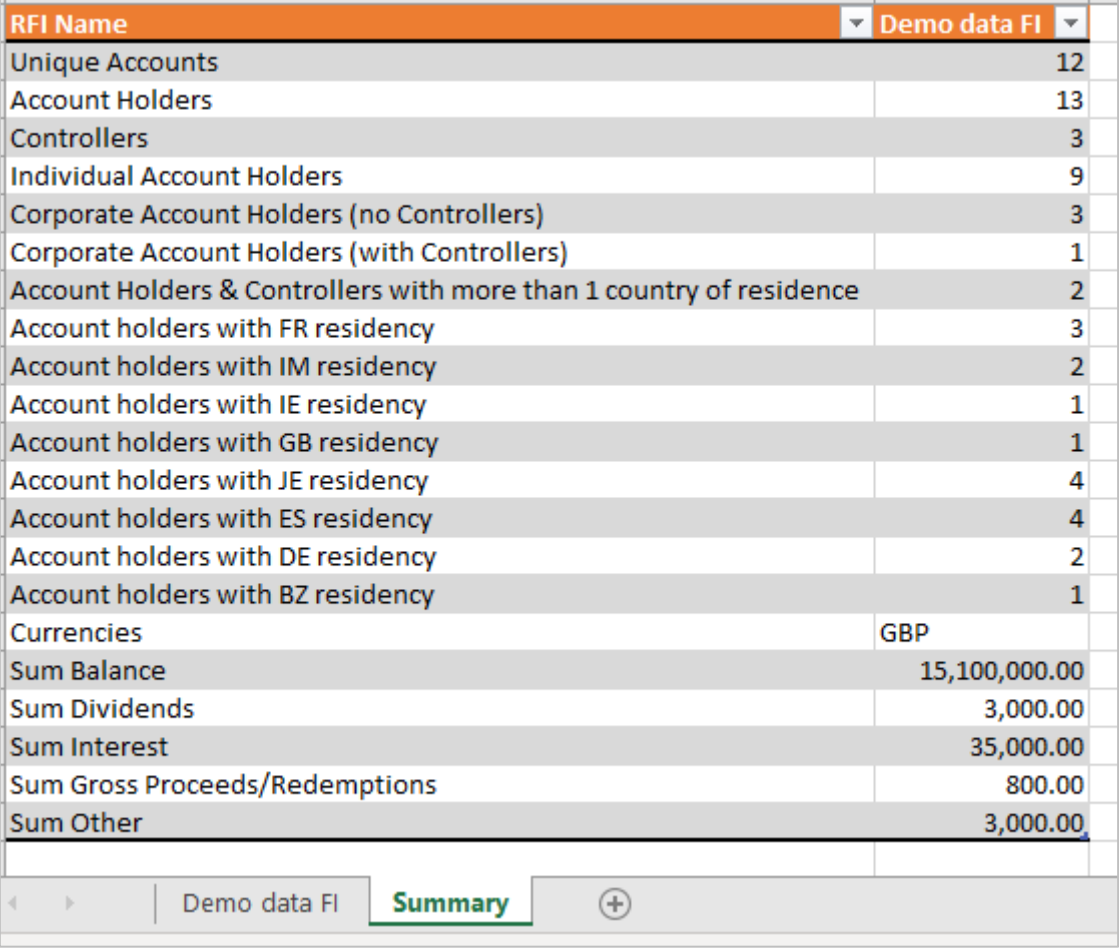

## <span id="page-8-0"></span>Agreement Specific Reportable Jurisdictions

A mechanism has been added so that a list of countries can be applied to an agreement. This enables you to configure the current reportable jurisdictions for an agreement in your Alphacat installation. The tax interests in Data Tools / Tax Relationships are sensitive to the focused agreement and will show which entities are reportable and which are not. An information message can be seen in the submission summary showing which countries have been included in the configuration.

The matrix to configure which countries are included in a configuration can be found in **Options>Global>Agreement Specific Jurisdictions**

The list will default to all countries being selected. To move a country, simply drag and drop it from one side to the other.

Multi select can also be used. The number in brackets on the All Agreements tab refers to the total amount of countries that have been configured across all Agreements.

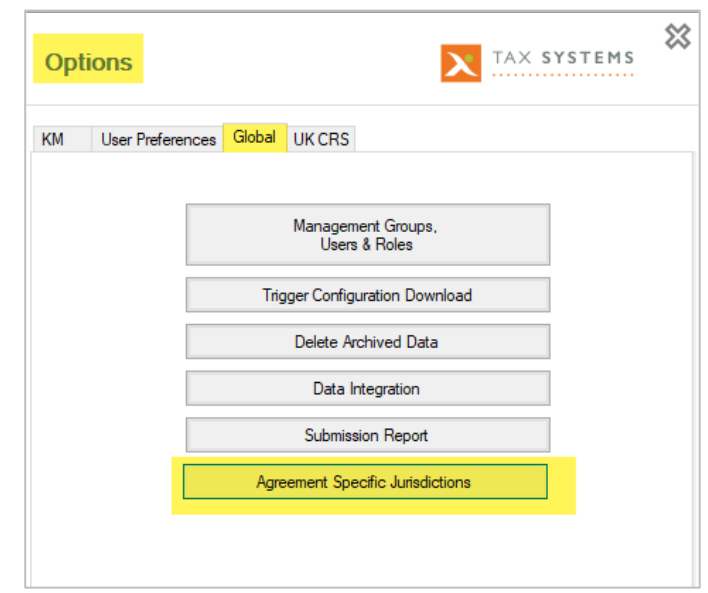

Care will need to be taken when corrections are required, as the reportable countries can change year on year.

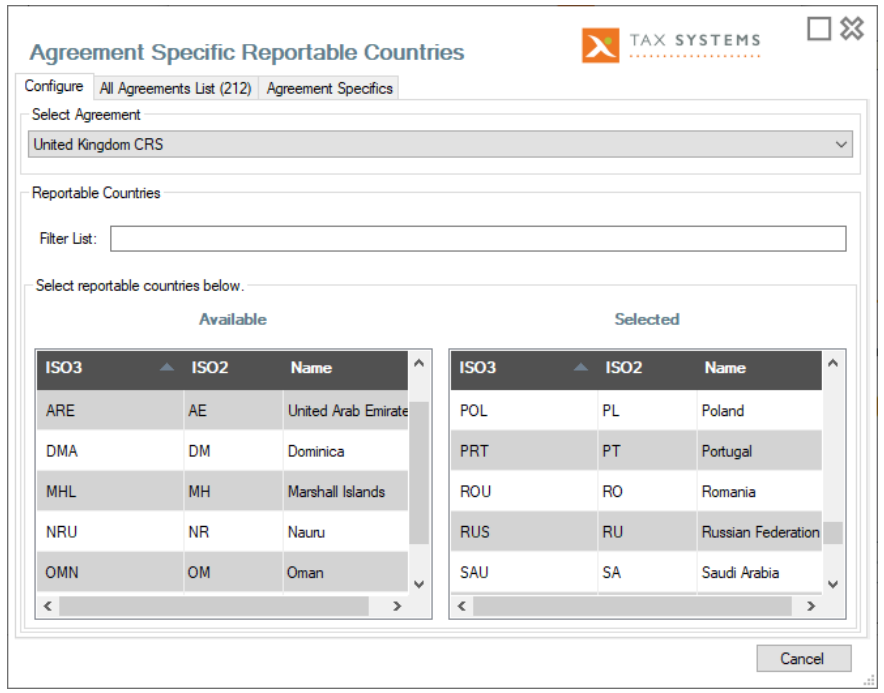

## <span id="page-9-0"></span>Additional Information on Data Tabs

The 2 character country ISO code has been added to the Jurisdiction and Reporting to columns on the Organisation tab, and the Tax Interest column on the People tab in Data. A further column has also been included on the People tab to show if they are a Controller.

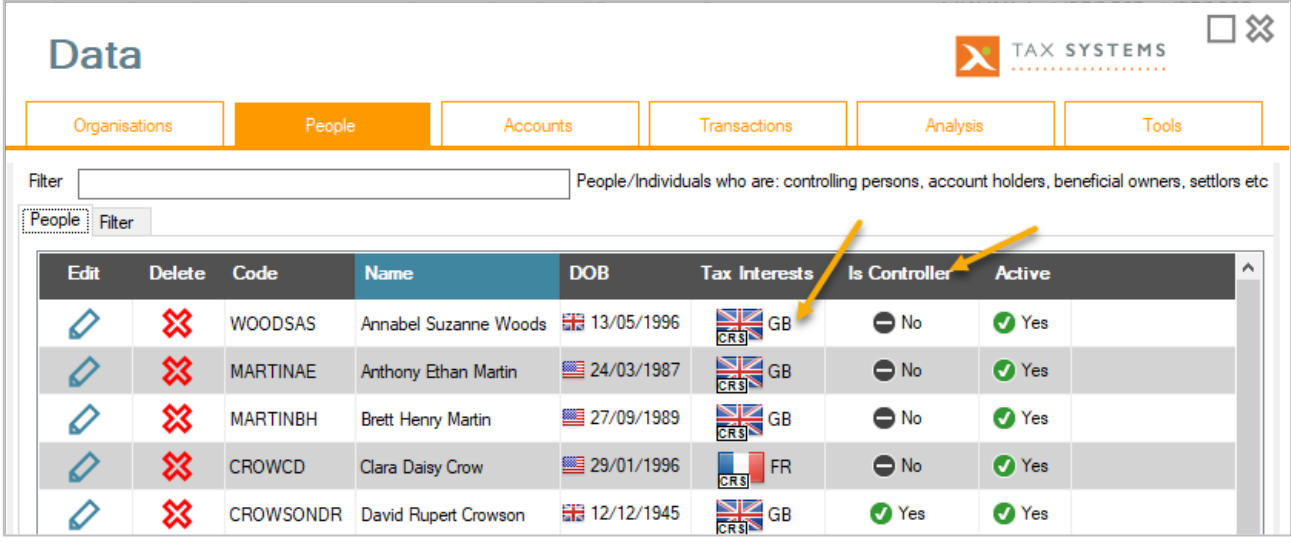

## <span id="page-10-0"></span>5. FATCA TINs for 2021

The transition period for financial institutions to obtains [Tax Identification Numbers](https://www.gov.uk/hmrc-internal-manuals/international-exchange-of-information/ieim402040) (TINs) has now ended. The IRS will look more closely at instances where TINs are excluded in reports to determine if financial institutions have taken sufficient steps to comply.

It is still possible to submit a report with no TIN, but this is how Alphacat will respond to absent TINs from this year:

#### <span id="page-10-1"></span>Model 1 jurisdictions

Where no value is entered for a TIN, a Warning message will be displayed and '0000000000' or 'AAAAAAAAA' will be inserted automatically, depending on the rules configured for a particular jurisdiction in Alphacat.

There are further TIN codes available from the IRS which can be used ('222222222', '333333333', etc.) to communicate reasons why the TIN could not be obtained. These codes should be inserted manually where you want to use them.

HMRC provide more detail on the available codes here:

[https://www.gov.uk/hmrc-internal-manuals/international-exchange-of](https://www.gov.uk/hmrc-internal-manuals/international-exchange-of-information/ieim402040)[information/ieim402040](https://www.gov.uk/hmrc-internal-manuals/international-exchange-of-information/ieim402040)

If you are submitting reports to other jurisdictions, please check the guidance published by the jurisdiction.

### <span id="page-10-2"></span>Model 2 jurisdictions

Where no value is entered for a TIN, an Error message will be displayed in Alphacat. The value of '000000000' can still be manually entered as a TIN, but the submission may be challenged by the IRS.

## <span id="page-11-0"></span>6. Other system and minor feature changes

### <span id="page-11-1"></span>64-bit upgrade

The Alphacat software has been updated to 64-bit as of this release. We expect this to deliver improvements in performance, particularly for those dealing with larger datasets or where multiple users are importing data at the same time.

### <span id="page-11-2"></span>General FATCA/CRS updates

Further rules added for the creation of CRS103s (Reportable Non-Financial Entity that is a CRS Reportable Person) so where they have a residency of the jurisdiction you are reporting to, they are only added to the report if the Local Tax Authority has domestic reporting.

## <span id="page-11-3"></span>Jurisdiction specific updates

- France CRS Account number should be Alphanumeric only
- Read HMRC User ID from spreadsheet and import into Management Group
- Hong Kong and Luxembourg XML 'wrappers' updated to work with CRS schema v2.0
- Cayman FATCA Filer category types restricted to FATCA602, 603 and 605
- Cayman CRS Doc ref format now starts KY2020KY
- GIB FATCA –TINs are mandatory. A default of 9As will be added in the absence of a TIN.
- Split reporting for Gibraltar CRS enabled
- Free addresses can be used for Ireland CRS
- A number of changes have been made to Australia CRS and FATCA rules in the system to bring it up to date with the latest requirements. If you would like more details, please contact us.

## <span id="page-11-4"></span>Minor feature updates

- Reporting periods of 2020 are now available for selection
- Default dates amended in Manage Transaction to be that of Year in Focus. This does not affect the data that is reported, but addresses concerns raised over the previous open ended dates of 1/1/1753 – 31/12/9998
- Spelling errors corrected
- Warning added if DOB is pre-1900
- Where an error message is too large to see, you can right mouse-click and Show Message Details, to view the full message
- When editing details of individual 'People' in the Data screen, there is an additional Connections tab added to individuals to see who they control
- Duplications Warnings in the Import Log are now shown separately to Warnings.
- Entity short-codes included in the Excel Submission report (for reconciliation)
- Short code added (in brackets) to Entity Pickers
- The filter text boxes in Data>People and Transaction tabs, now allow the use of short cuts e.g. Ctrl+V, Ctrl+C etc.

## <span id="page-12-0"></span>7. Bug fixes

The following bug fixes have also been included in this release:

- IoM failing in CRS2.0 where SendingCompanyIN is blank
- **•** Sizing/Maximize issues fixed
- Life cycle buttons now refresh when submission moves backwards
- Undocumented Accounts not created for split reporting fixed
- <span id="page-12-1"></span>• Default DOB removed from Excel report where it should be blank

## 8. Known issues

## <span id="page-12-2"></span>Currency code changes

Please note that a small number of currency code changes, included as part of the **OECD CRS v2.0 schema**, have not been included in this release.

As has the addition of **Kosovo as a country to choose from**.

These will be included in a future release, but in the meantime, please contact us if this causes you any issues.

#### **Currency code changes not included in this release (to be addressed in a future release).**

Belarusian Ruble: BELARUS has updated it code from BYR to BYN

Ouguiya: MAURITANIA changed its code from MRO to MRU

Dobra: SAO TOME AND PRINCIPE changed its code from STD to STN

Removed US Dollar (Same day): UNITED STATES with its code USS

New currency Unidad Previsional: URUGUAY with code UYW

Bolívar Soberano: VENEZUELA, BOLIVARIAN REPUBLIC OF updated it code from VEF to VES

Removed UIC-Franc: ZZ05\_UIC-Franc with code (XFU)

## <span id="page-13-0"></span>9. Where to find help and support

Once you have installed Alphacat 21.0.0.22, if you require assistance you will be able to access help and other resources by selecting the **Help** button on the Home Screen of Alphacat Client. This provides the following resources:

- Manuals
- Videos
- **•** Examples
- Contact details for our Support team.

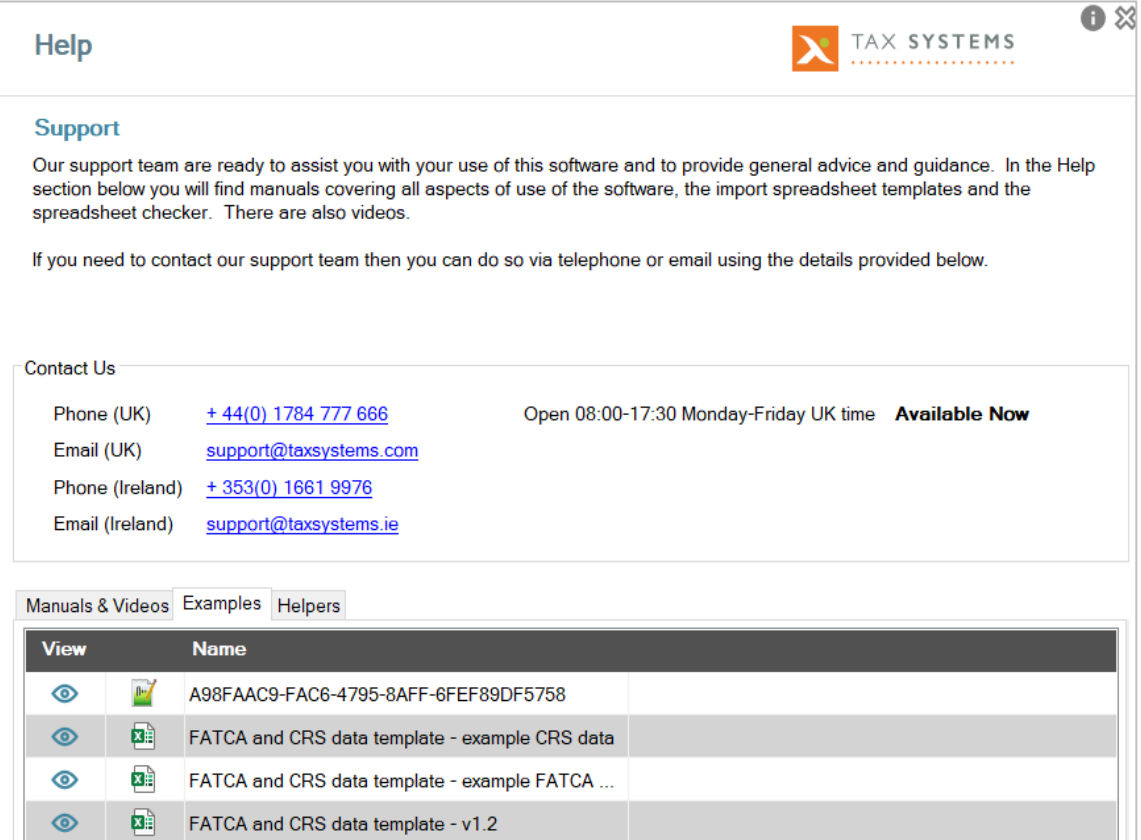

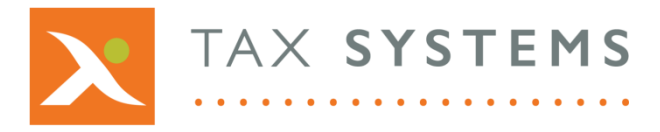

Tax Computer Systems Limited Magna House, 18 – 32 London Road, Staines-Upon-Thames, TW18 4BP T: 01784 777 700

- E: enquiries@taxsystems.com
- W: www.taxsystems.com

Copyright © 2021 Tax Computer Systems Limited Registered Office: Magna House, 18-32 London Road, Staines-Upon-Thames, TW18 4BP Registered in England & Wales number 05347048

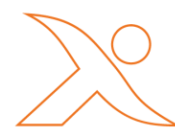